## **SCUBAPRO**

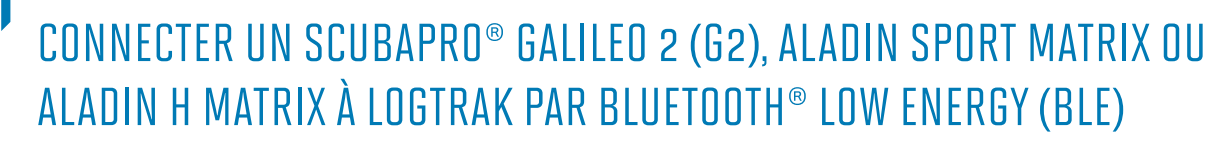

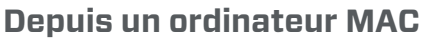

- 1. Installez le logiciel SCUBAPRO LogTRAK 1.4.0.0 (ou supérieur) sur votre Mac.
- 2. Connectez un adaptateur Bluetooth® **Bluegiga BLED112** à votre Mac. (Vous trouverez plus d'information à propos de l'adaptateur Bluegiga BLED112 en suivant le lien suivant:http://www.silabs.com/products/wireless/Bluetooth®/Bluetooth®-smartmodules/Pages/bled112-Bluetooth®-smart-dongle.aspx )

## **Note:**

Nous travaillons quotidiennement à l'amélioration du logiciel LogTRAK. Lors d'une prochaine mise à jour, LogTRAK sera capable d'établir une connexion entre votre ordinateur de plongée et votre Mac par l'intermédiaire du module intégré ou d'un adaptateur générique Bluetooth® 4.0 (ou supérieur).

Pour connecter votre ordinateur de plongée à votre Mac par l'intermédiaire de la version 1.4.0.0 du logiciel LogTRAK, veuillez utiliser spécifiquement un adaptateur **Bluegiga BLED112.**

- Mantis SCUBAPRO LogTRAK  $\circledR$   $\circledR$   $\circledR$   $\circledR$ Nr: 18 Date: Aug 10, 2011 Start time: 10:42 AM Duration: 61 min CAUCE **Details** Location  $\frac{1}{12}$  $\frac{1}{16}$ ÷.  $\overline{42}$  $\overline{48}$  $66...$ 7 Temperature **Z** Depth **D** Heart rate | Locati<br>|- | -<br>| -<br>| -<br>| -<br>| - $\frac{Nr}{24}$ <br> $\frac{25}{25}$ <br> $\frac{26}{27}$ Date<br>Aug 30, 2011<br>Sep 5, 2011<br>Sep 8, 2011 Start Time<br>3:31 PM<br>5:33 PM<br>3:15 AM End time<br>4:21 PM<br>6:28 PM | Max Dept|<br>45.0 m<br>48.1 m Dura<br>0:50<br>0:55  $1:11$  $4:26 \, \text{AM}$ 39.4 m Aug 4, 2012 6:44 AM  $0:27$  $7.11 \text{ AM}$  $3.4<sub>m</sub>$
- 3. Démarrez le logiciel LogTRAK sur votre Mac

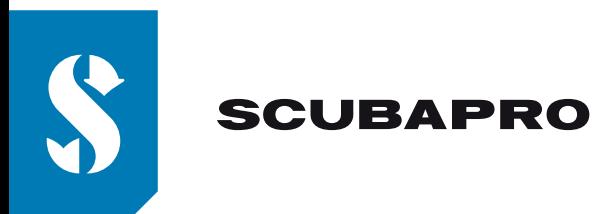

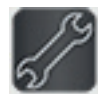

4. Ouvrez le menu "Extras", "Options…" ou cliquez sur l'icône

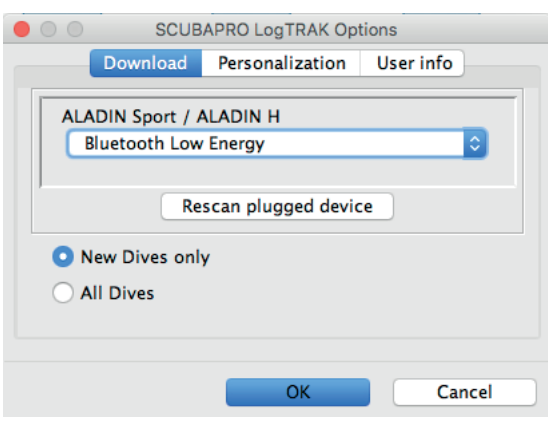

5. Dans l'onglet "Téléchargement", veuillez sélectionner "Bluetooth® Low Energy" et cliquer sur le bouton "OK".

## **Note:**

Sans modification ultérieure de votre part, ce paramétrage restera le paramétrage de connexion par défaut de LogTRAK et vous n'aurez pas à répéter les étapes 4 et 5 lors de vos prochaines utilisations de LogTRAK.

- 6. Allumez votre ordinateur de plongée
- 7. Activez le mode appairage depuis le menu Bluetooth® de votre ordinateur de plongée (Veuillez consulter le manuel de l'utilisateur de votre ordinateur de plongée pour plus de détails sur comment activer le mode appairage Bluetooth®)
- 8. Dans LogTRAK, ouvrez le menu "Plongées", "Téléchargement Plongées" ou cliquez sur l'icône
- 9. 9. Sélectionnez votre ordinateur de plongée dans la liste des appareils détectés et cliquez sur le bouton "Connecter" (ou double cliquez sur votre ordinateur de plongée dans la liste des appareils détectés)

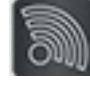

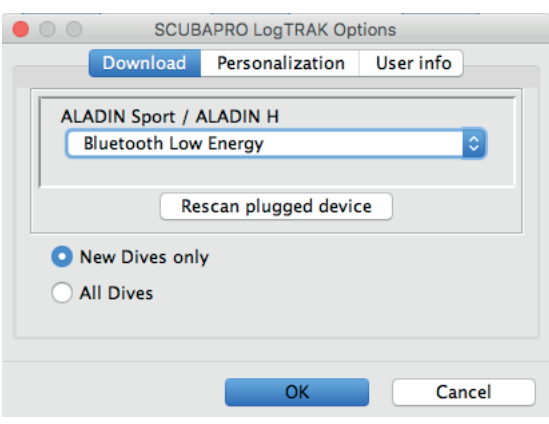

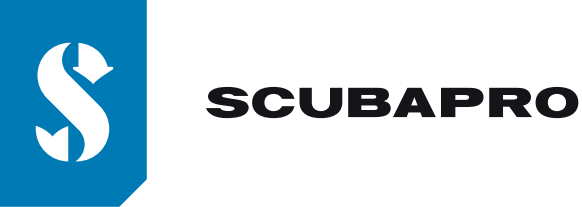

Entrez dans LogTRAK le mot de passe à 6 chiffres qui s'affiche sur l'écran de votre ordinateur de plongée et cliquez sur le bouton "Ready" (ou appuyez directement sur la touche « Entrée » de votre clavier)

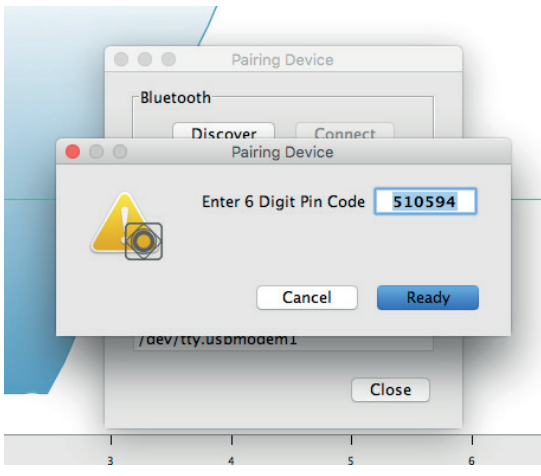

11. LogTRAK commence le téléchargement des plongées depuis votre ordinateur de plongée. **Note:**

Tant que votre ordinateur de plongée est connecté à votre Mac, le symbole de connexion: restera affiché à l'écran de votre ordinateur de plongée.

小)